# **Latitude 3340/Latitude 3340 2-en-1**

Configuration et spécifications

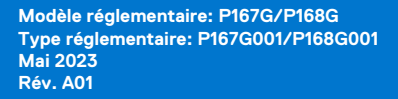

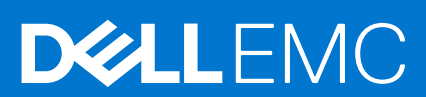

#### Remarques, précautions et avertissements

**REMARQUE :** Une REMARQUE indique des informations importantes qui peuvent vous aider à mieux utiliser votre produit.

**PRÉCAUTION : ATTENTION vous avertit d'un risque de dommage matériel ou de perte de données et vous indique comment éviter le problème.**

**AVERTISSEMENT : Un AVERTISSEMENT signale un risque d'endommagement du matériel, de blessure corporelle, voire de décès.**

© 2023 Dell Inc. ou ses filiales. Tous droits réservés. Dell Technologies, Dell et les autres marques sont des marques de Dell Inc. ou de ses filiales. Les autres marques peuvent être des marques de leurs détenteurs respectifs.

# Table des matières

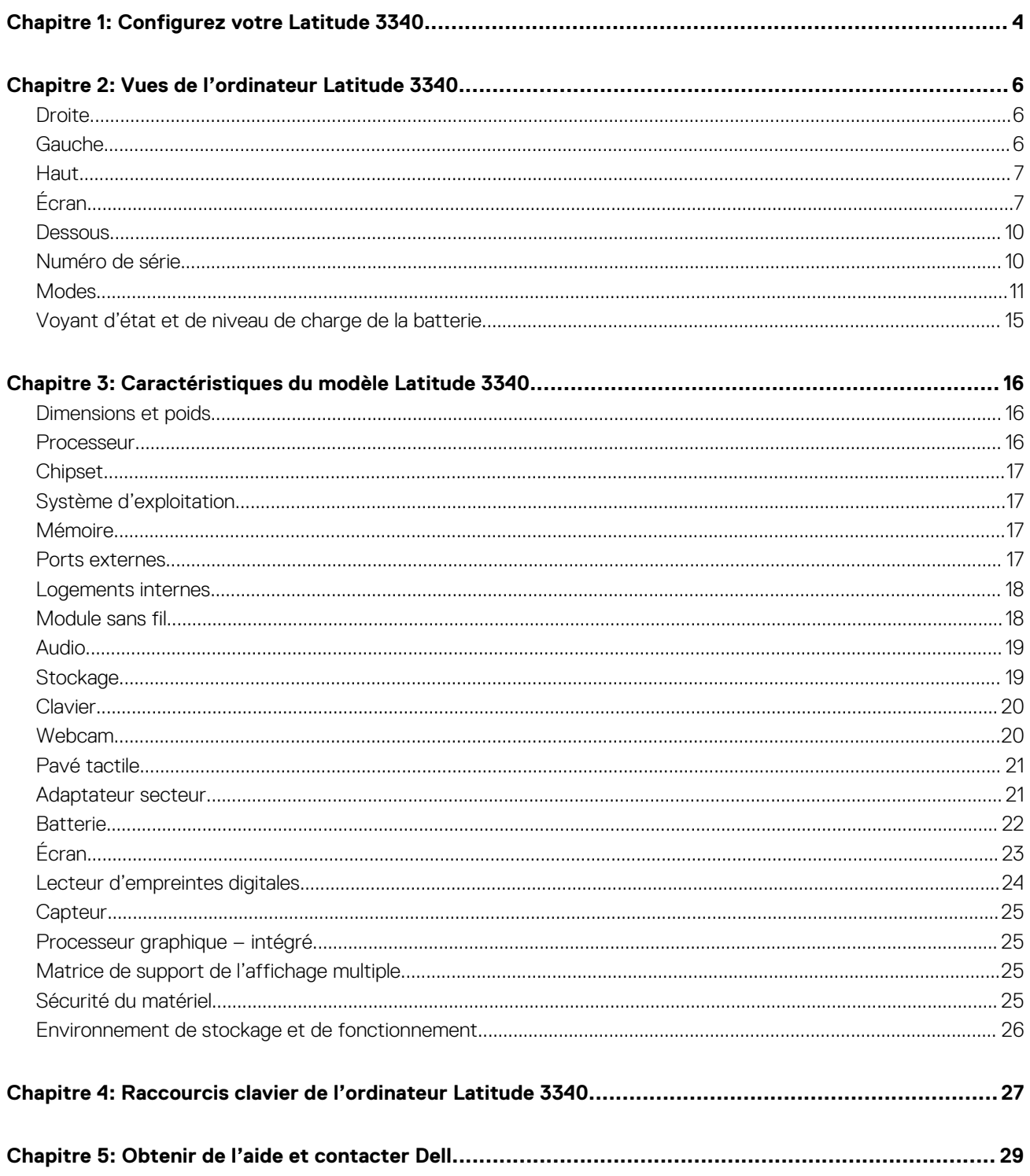

# **Configurez votre Latitude 3340**

**1**

<span id="page-3-0"></span>**REMARQUE :** En fonction de la configuration que vous avez commandée, les images présentées dans ce document peuvent être différentes de votre ordinateur.

1. Branchez l'adaptateur secteur et appuyez sur le bouton d'alimentation.

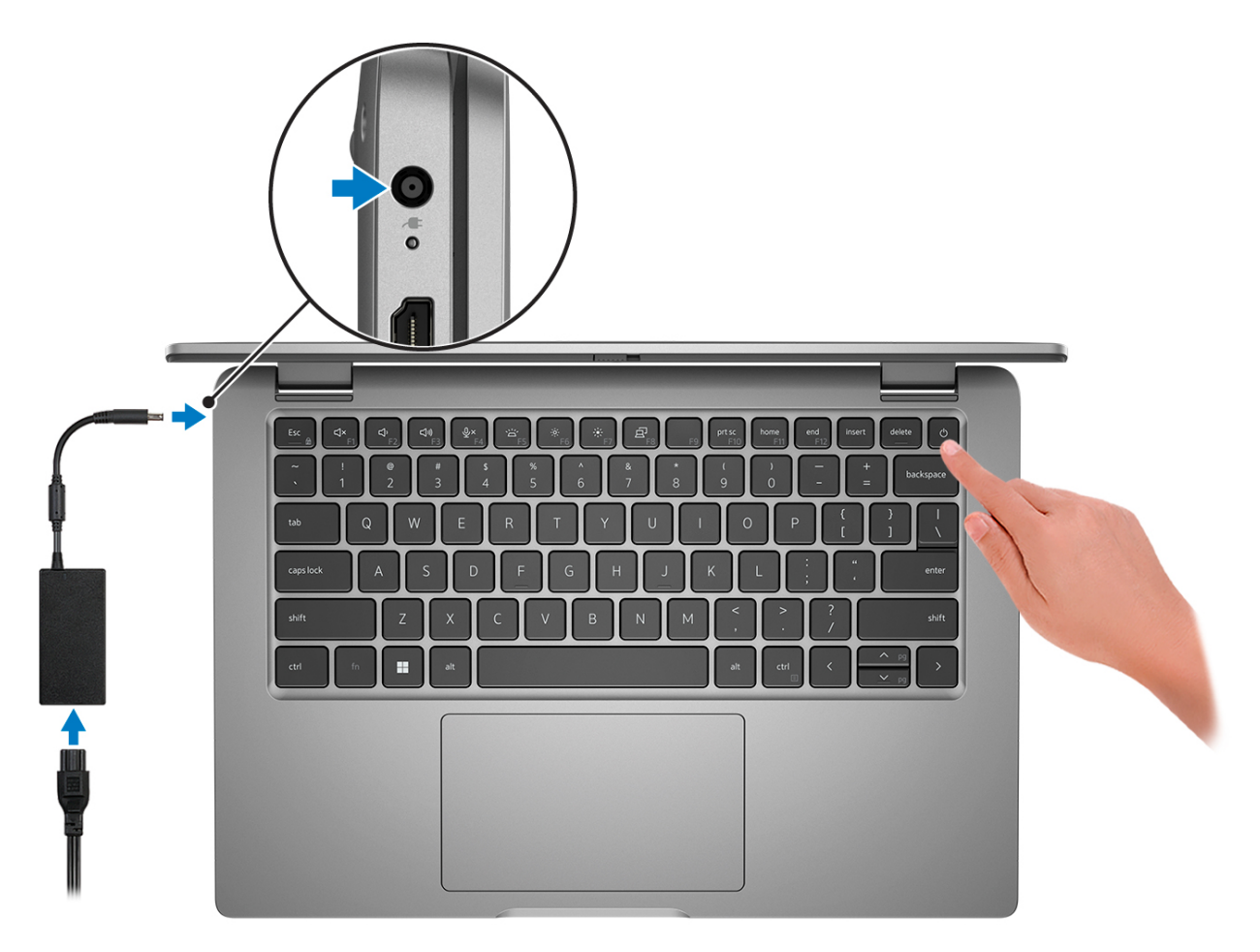

**REMARQUE :** Pour préserver la batterie, celle-ci peut passer en mode d'économie d'énergie. Connectez l'adaptateur secteur et appuyez sur le bouton d'alimentation pour allumer l'ordinateur.

2. Terminez la configuration du système d'exploitation.

#### **Pour Ubuntu :**

Suivez les instructions qui s'affichent à l'écran pour terminer la configuration. Pour plus d'informations concernant l'installation et l'utilisation de Ubuntu, consultez l'article de la base de connaissances sur [www.dell.com/support](https://www.dell.com/support/).

#### **Pour Windows :**

Suivez les instructions qui s'affichent à l'écran pour terminer la configuration. Lors de la configuration, Dell recommande les étapes suivantes :

● Connectez-vous à un réseau pour obtenir les mises à jour Windows.

**REMARQUE :** Si vous vous connectez à un réseau sans fil sécurisé, saisissez le mot de passe d'accès au réseau sans fil lorsque vous y êtes invité.

- Si vous êtes connecté à Internet, connectez-vous avec un compte Microsoft ou créez-en un. Si vous n'êtes pas connecté à Internet, créez un compte hors ligne.
- Dans l'écran **Support et protection**, entrez vos coordonnées.
- 3. Repérez et utilisez les applications Dell depuis le menu Démarrer de Windows (recommandé).

#### **Tableau 1. Localisez les applications Dell**

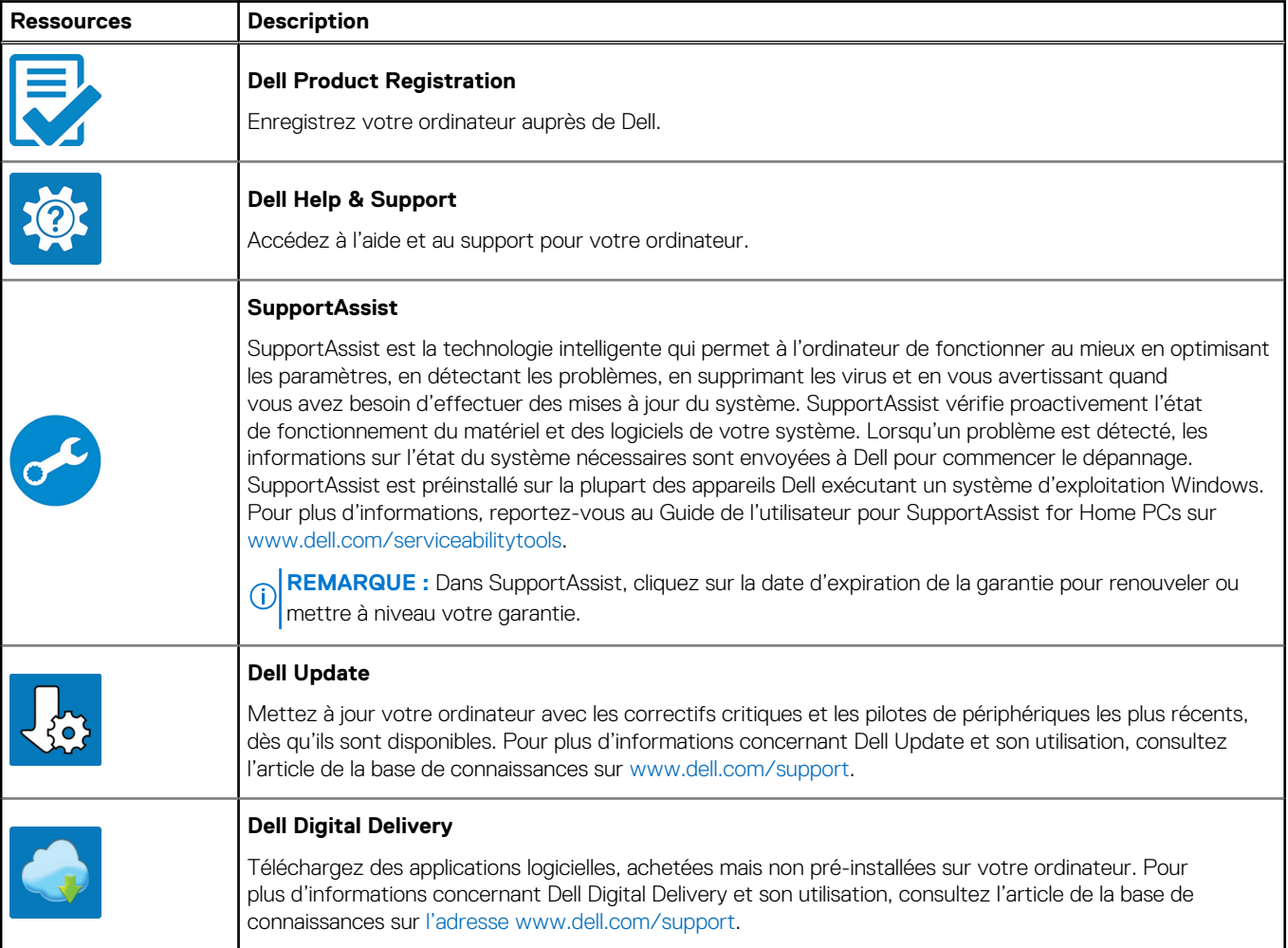

# **Vues de l'ordinateur Latitude 3340**

## <span id="page-5-0"></span>**Droite**

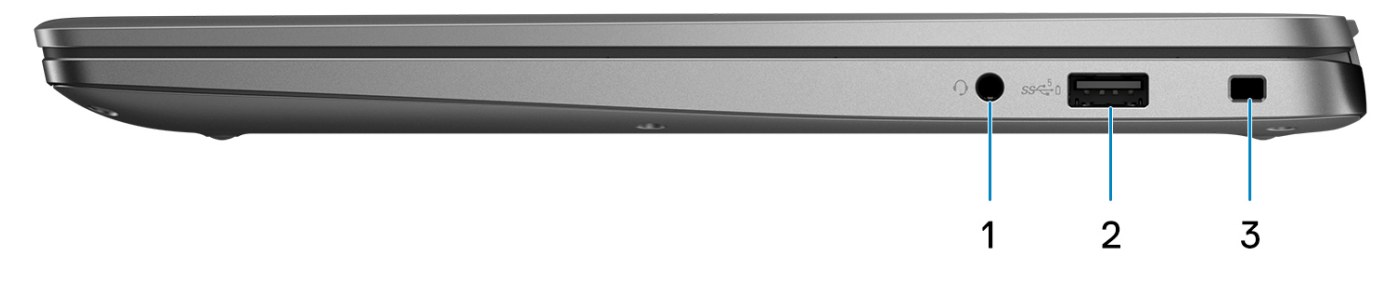

- 1. Port audio universel
- 2. Port USB 3.2 Gen 1 avec PowerShare
- 3. Logement antivol Wedge

## **Gauche**

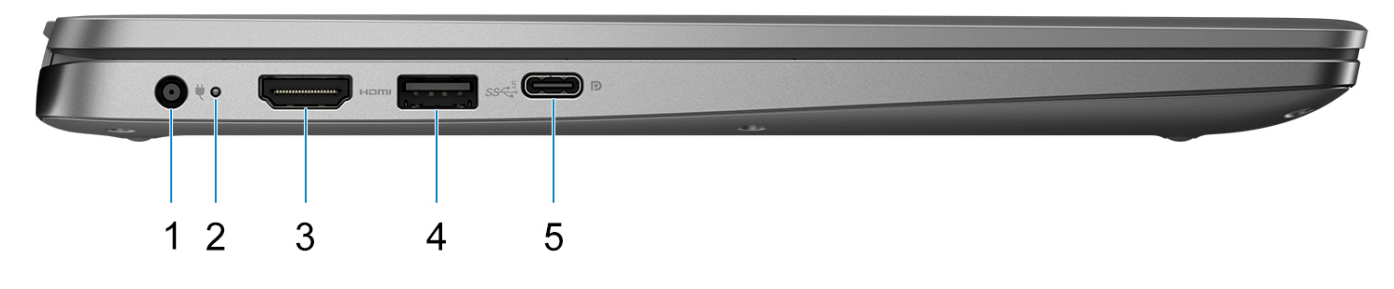

- 1. Port d'entrée CC
- 2. Voyant d'état de la batterie/voyant d'état de diagnostic
- 3. Port HDMI 1.4
- 4. Port USB 3.2 Gen 1
- 5. Port USB-C 3.2 Gen 2 avec mode alternatif DisplayPort et Power Delivery

## <span id="page-6-0"></span>**Haut**

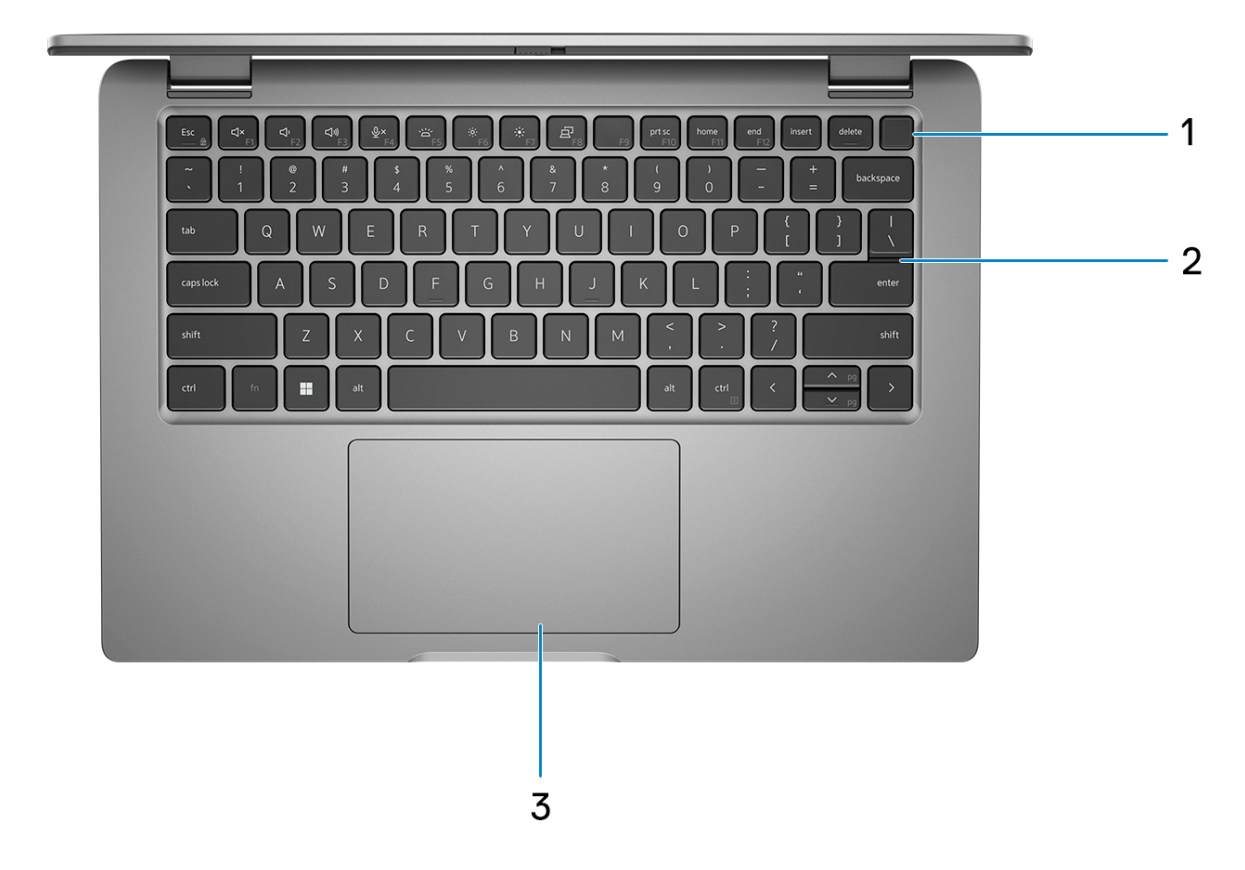

- 1. Bouton d'alimentation avec lecteur d'empreintes digitales (en option)
- 2. Clavier
- 3. Pavé tactile

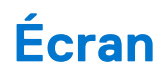

**Vue à clapet**

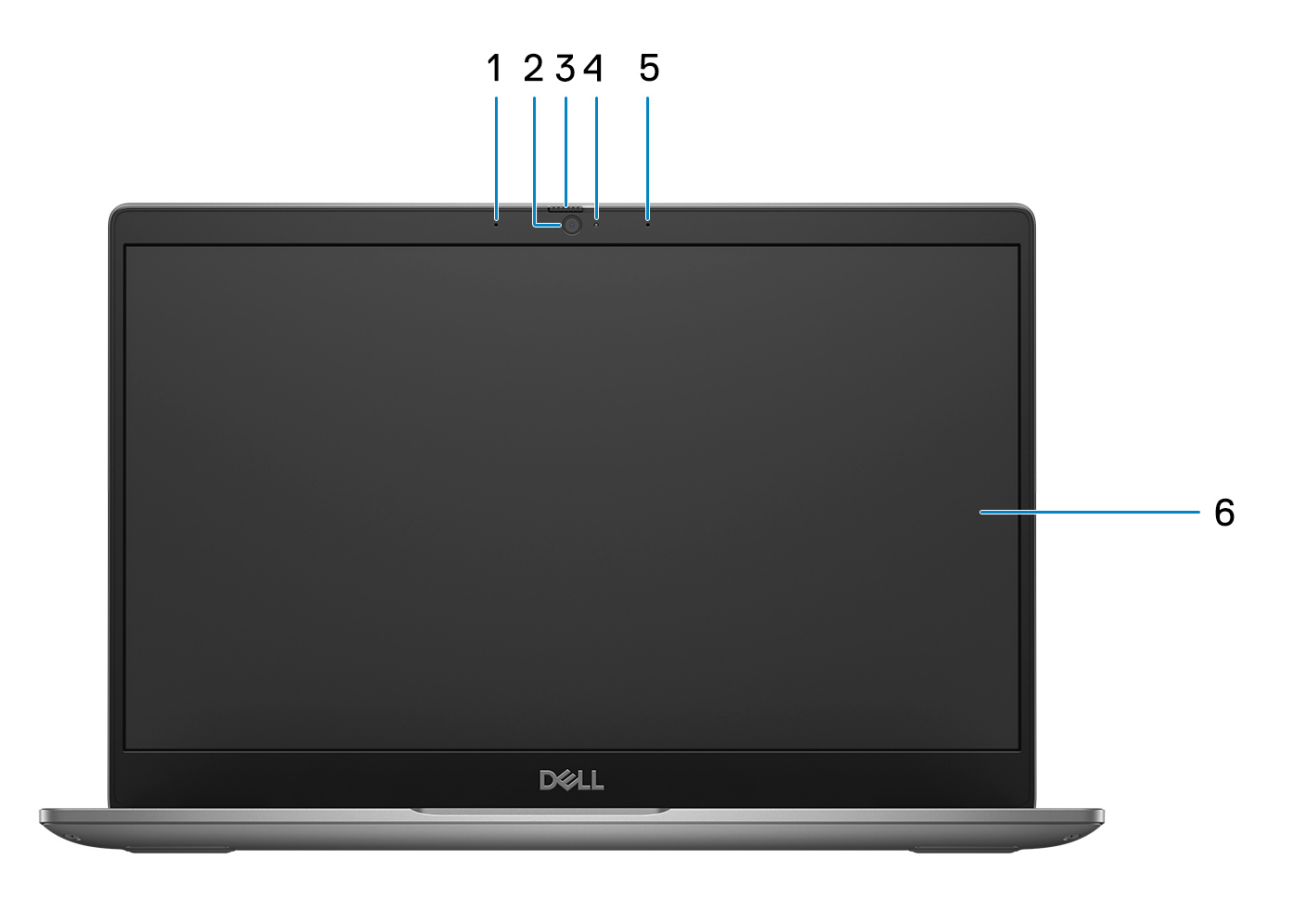

- 1. Microphone numérique
- 2. Caméra RVB (HD/FHD)
- 3. Obturateur de la caméra
- 4. Indicateur LED d'état de la webcam
- 5. Microphone numérique
- 6. Écran LCD

**Vue 2-en-1**

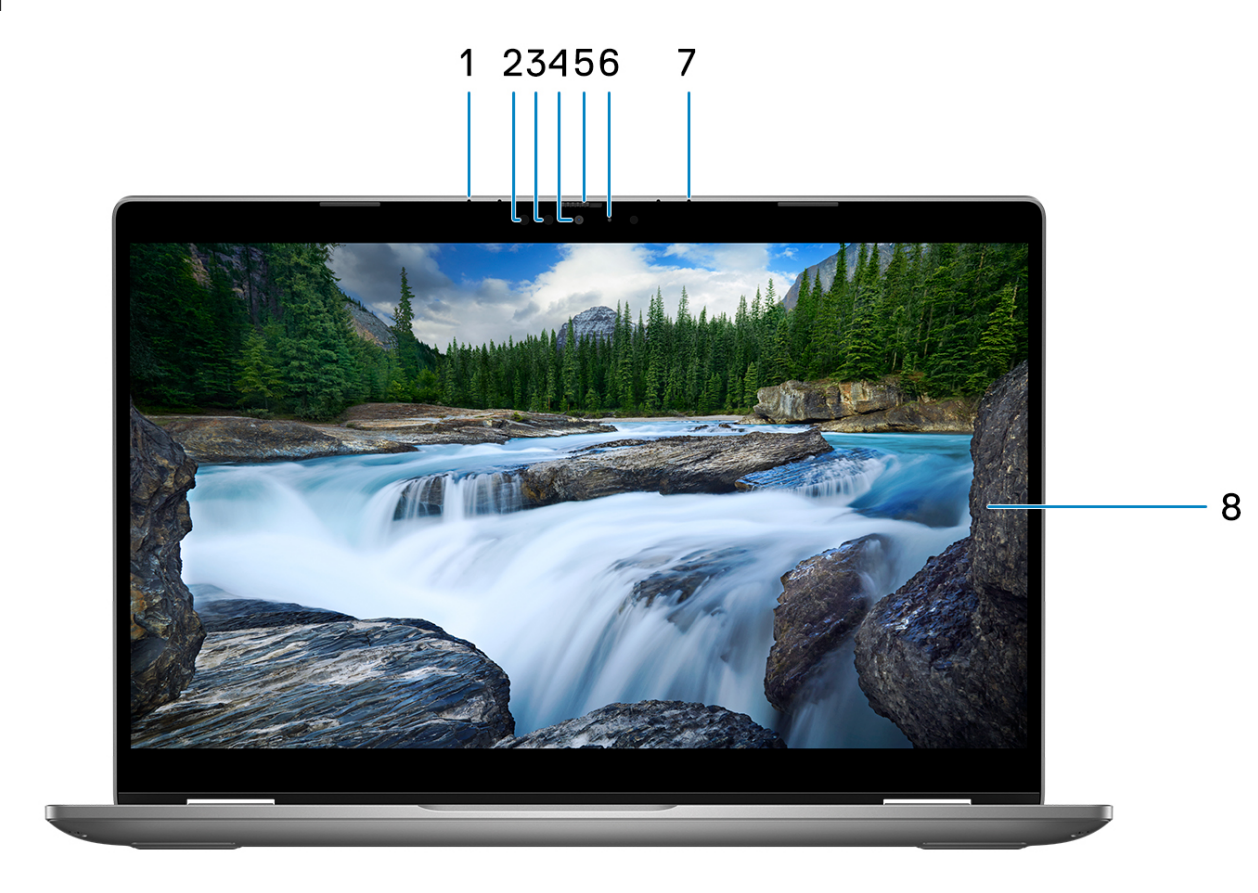

- 1. Microphone numérique
- 2. Émetteur infrarouge (en option)
- 3. Caméra infrarouge (en option)
- 4. Caméra FHD RVB
- 5. Obturateur de la caméra
- 6. Indicateur LED d'état de la webcam
- 7. Microphone numérique
- 8. Écran LCD

### <span id="page-9-0"></span>**Dessous**

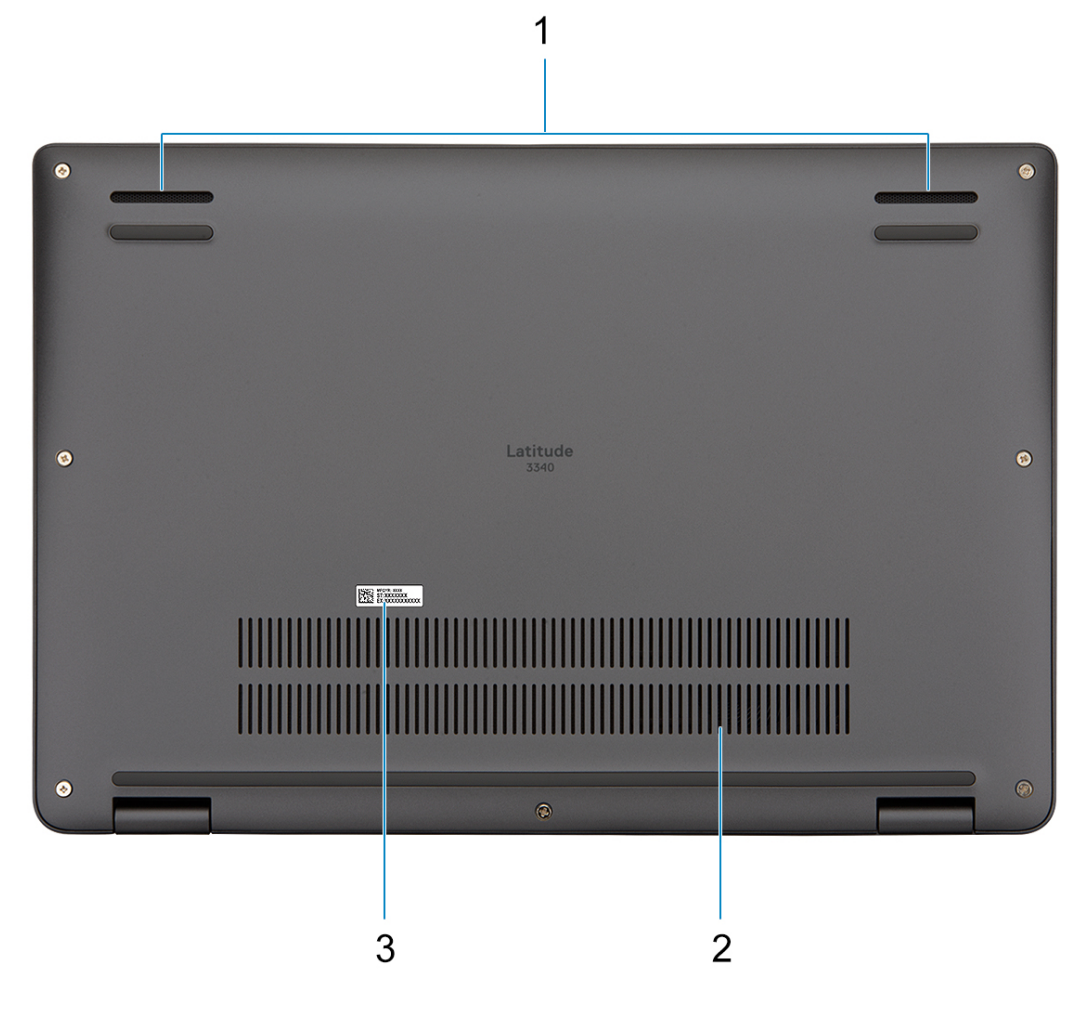

- 1. Maillage des haut-parleurs
- 2. Entrées d'air
- 3. Numéro de série et étiquettes réglementaires

## **Numéro de série**

Le numéro de série est un identifiant alphanumérique unique qui permet aux techniciens de maintenance Dell d'identifier les composants matériels de votre ordinateur et d'accéder aux informations de garantie.

<span id="page-10-0"></span>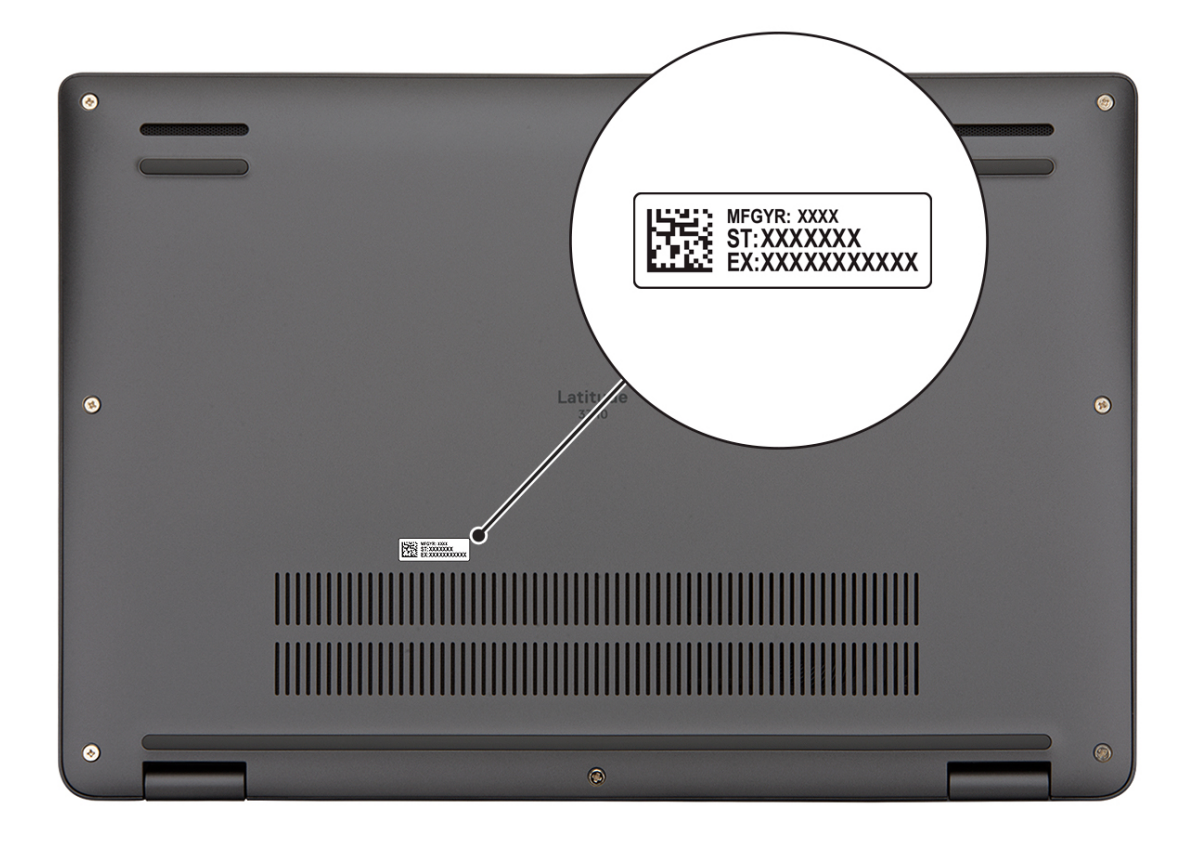

## **Modes**

Les modes suivants s'appliquent à vos ordinateurs 2-en-1.

### Ordinateur portable

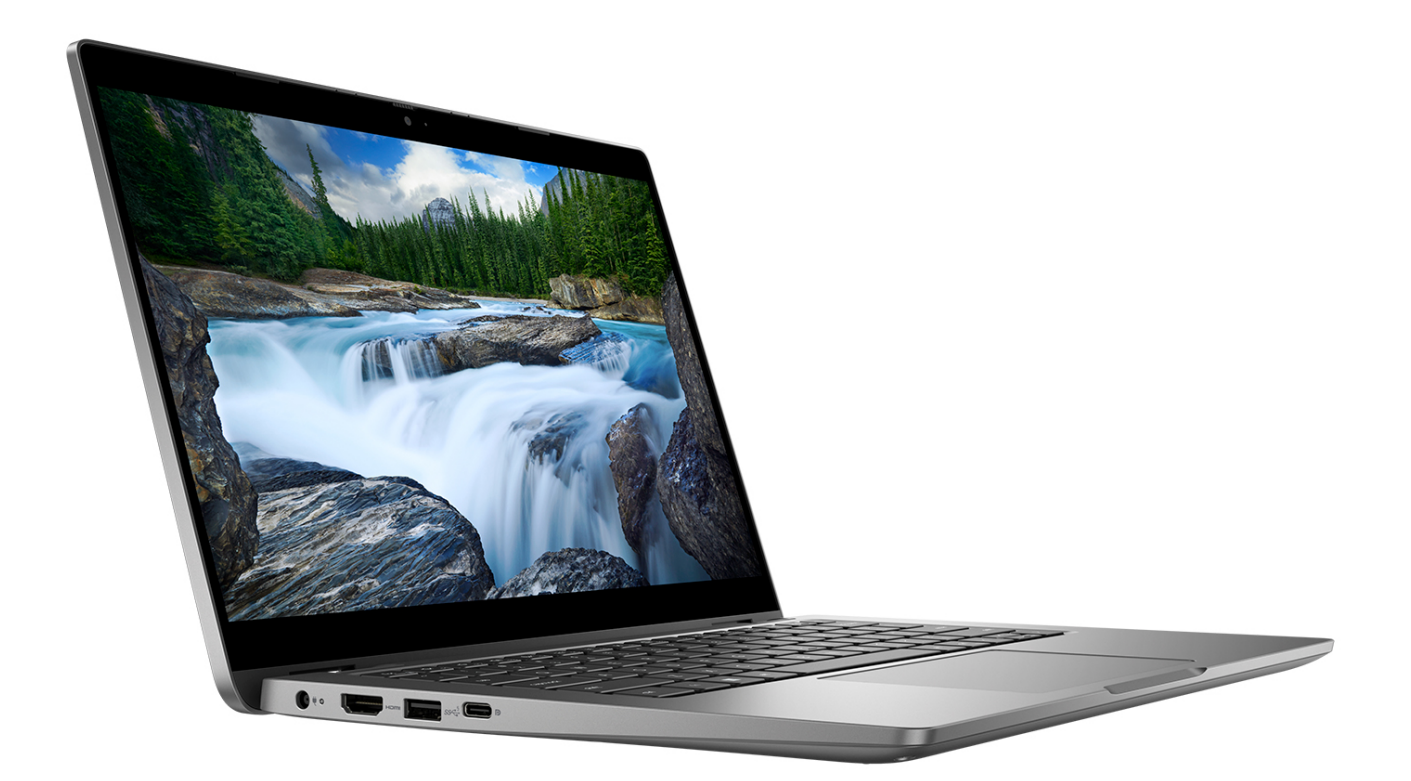

**Tablette** 

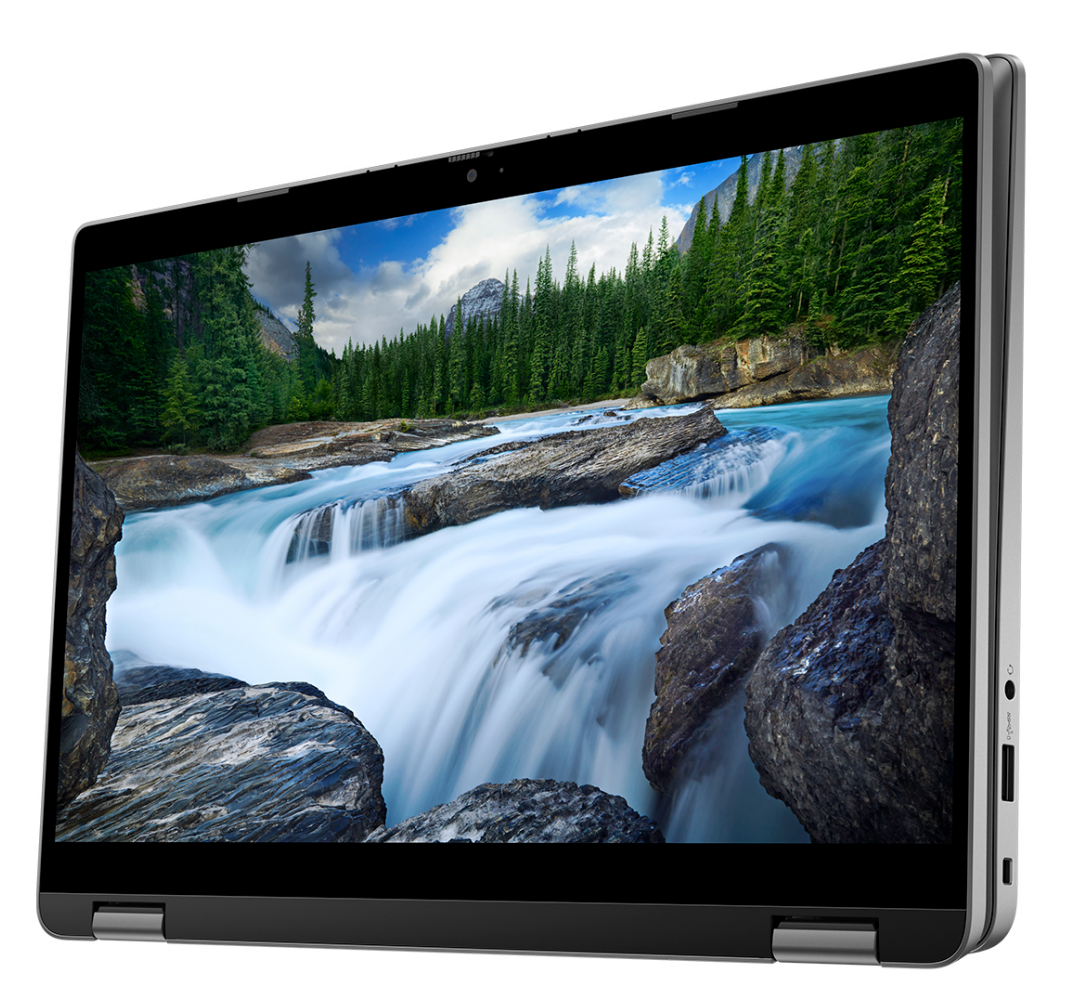

### Socle

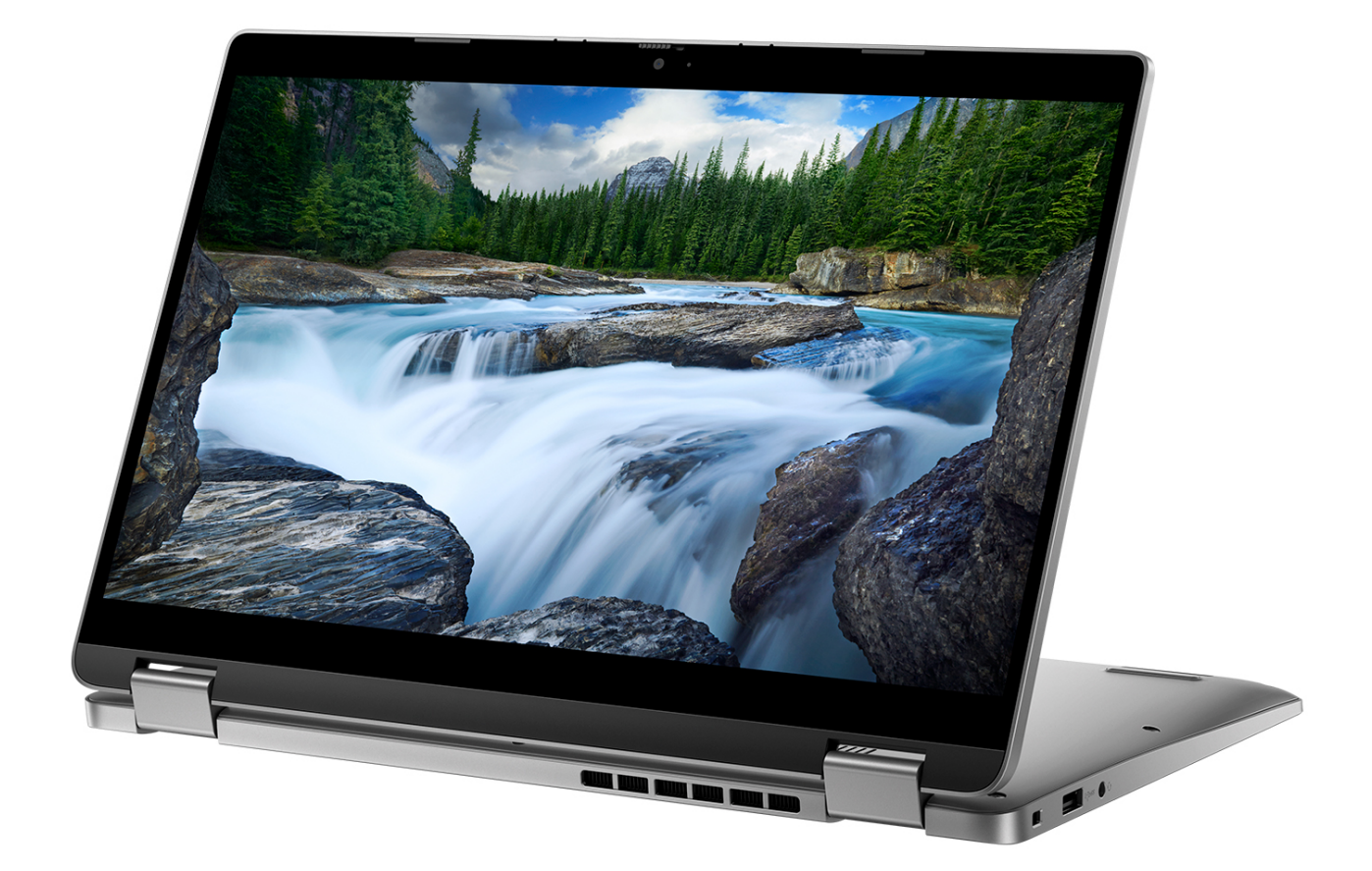

### <span id="page-14-0"></span>**Tente**

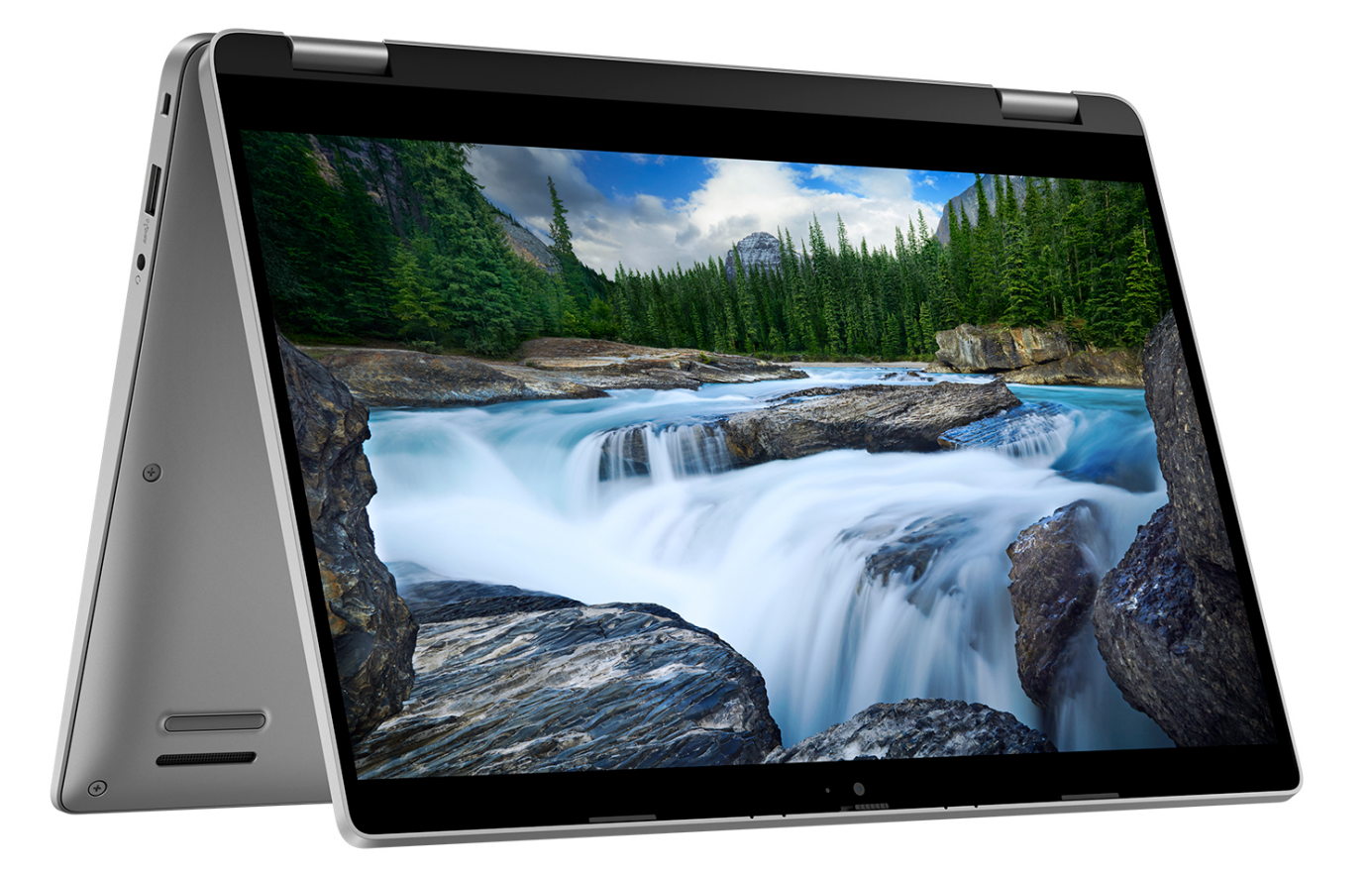

## **Voyant d'état et de niveau de charge de la batterie**

Le tableau suivant répertorie les comportements du voyant d'état et de niveau de charge de la batterie votre Latitude 3340.

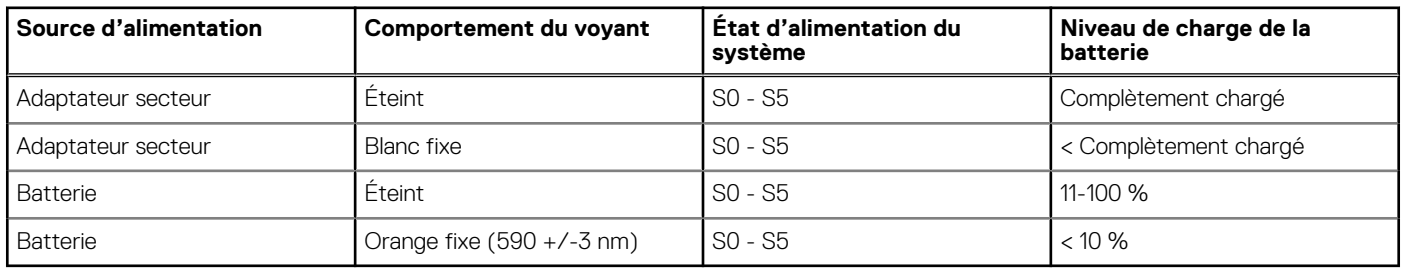

#### **Tableau 2. Comportement du voyant d'état et de niveau de charge de la batterie**

S0 (Allumé) : le système est allumé.

S5 (Éteint) : le système est à l'état d'arrêt.

S4 (Veille prolongée) : le système consomme le moins d'énergie par rapport à tous les autres états de veille. Le système est presque à l'état Éteint, attendez-vous à une alimentation lente. Les données contextuelles sont écrites sur le disque dur.

# <span id="page-15-0"></span>**Caractéristiques du modèle Latitude 3340**

## **Dimensions et poids**

Le tableau suivant répertorie la hauteur, la largeur, la profondeur et le poids de votre ordinateur Latitude 3340.

#### **Tableau 3. Dimensions et poids**

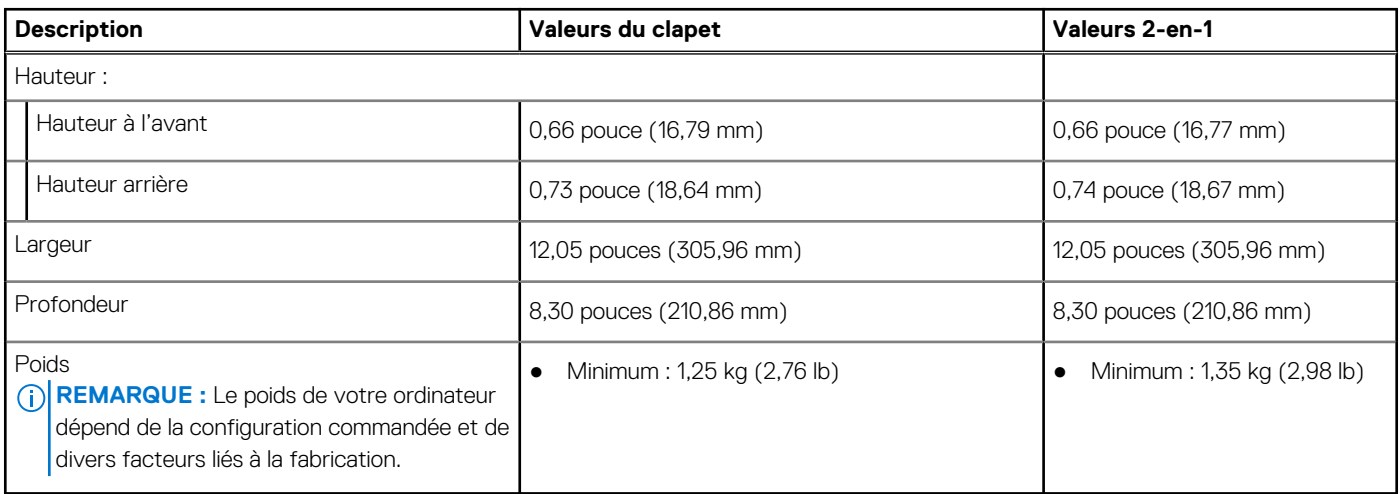

### **Processeur**

Le tableau suivant répertorie les détails des processeurs pris en charge par votre Latitude 3340.

#### **Tableau 4. Processeur**

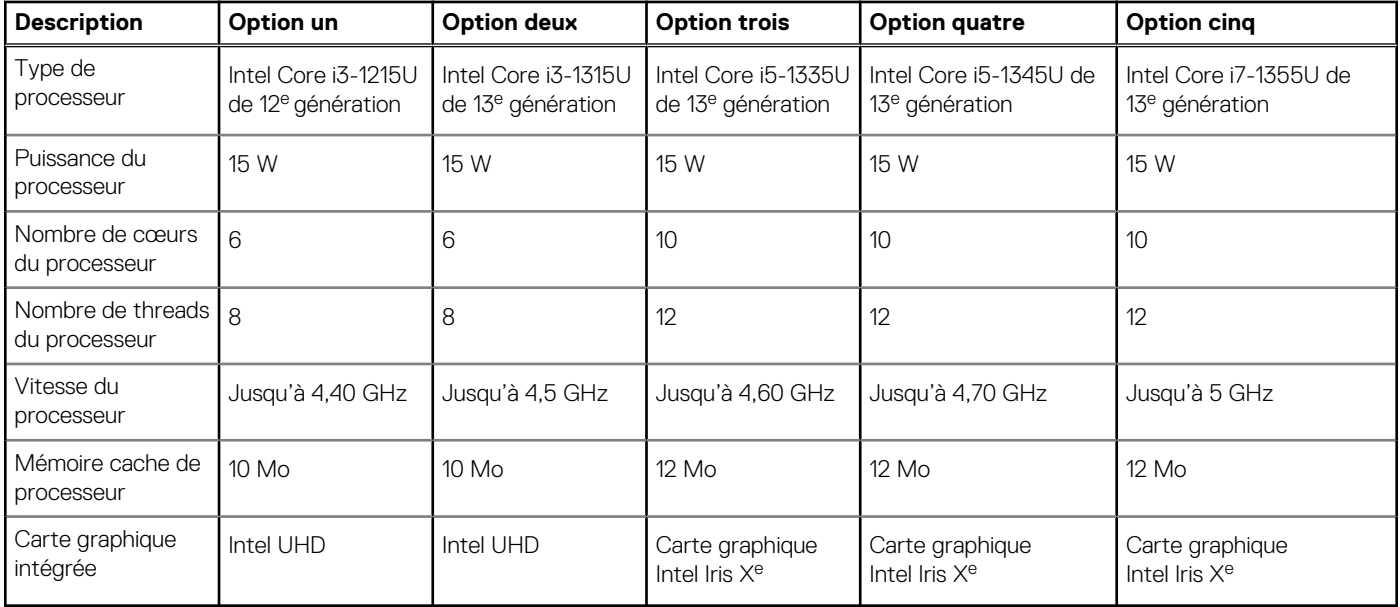

## <span id="page-16-0"></span>**Chipset**

Le tableau suivant répertorie les détails du chipset supporté par votre ordinateur Latitude 3340.

#### **Tableau 5. Chipset**

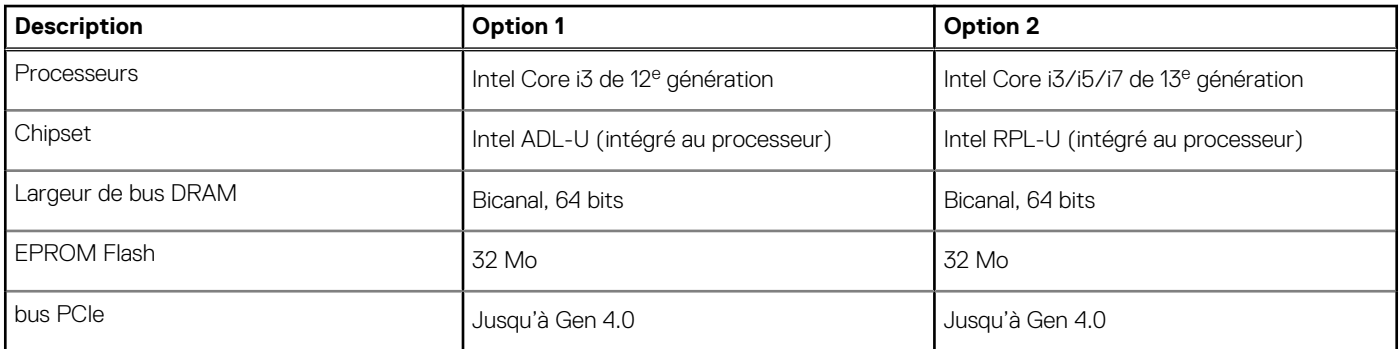

## **Système d'exploitation**

Votre ordinateur Latitude 3340 prend en charge les systèmes d'exploitation suivants :

- Windows 11 Famille 64 bits
- Windows 11 Professionnel 64 bits
- Mise à niveau de Windows 11 Professionnel vers une version antérieure (Image Windows 10 installée en usine)
- Ubuntu 22.04 LTS, 64 bits (le système d'exploitation Ubuntu n'est pas proposé pour les configurations Latitude 3340 2-en-1)

## **Mémoire**

Le tableau suivant répertorie les caractéristiques techniques de la mémoire de votre ordinateur Latitude 3340.

#### **Tableau 6. Caractéristiques de la mémoire**

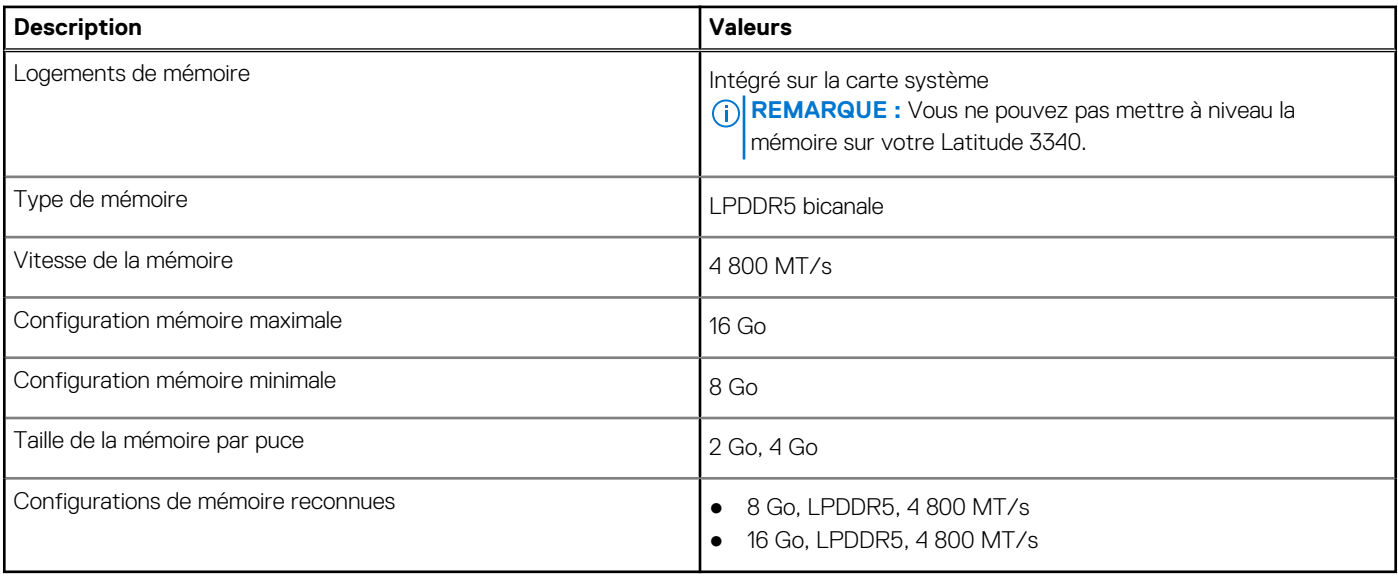

### **Ports externes**

Le tableau suivant répertorie les ports externes de votre ordinateur Latitude 3340.

#### <span id="page-17-0"></span>**Tableau 7. Ports externes**

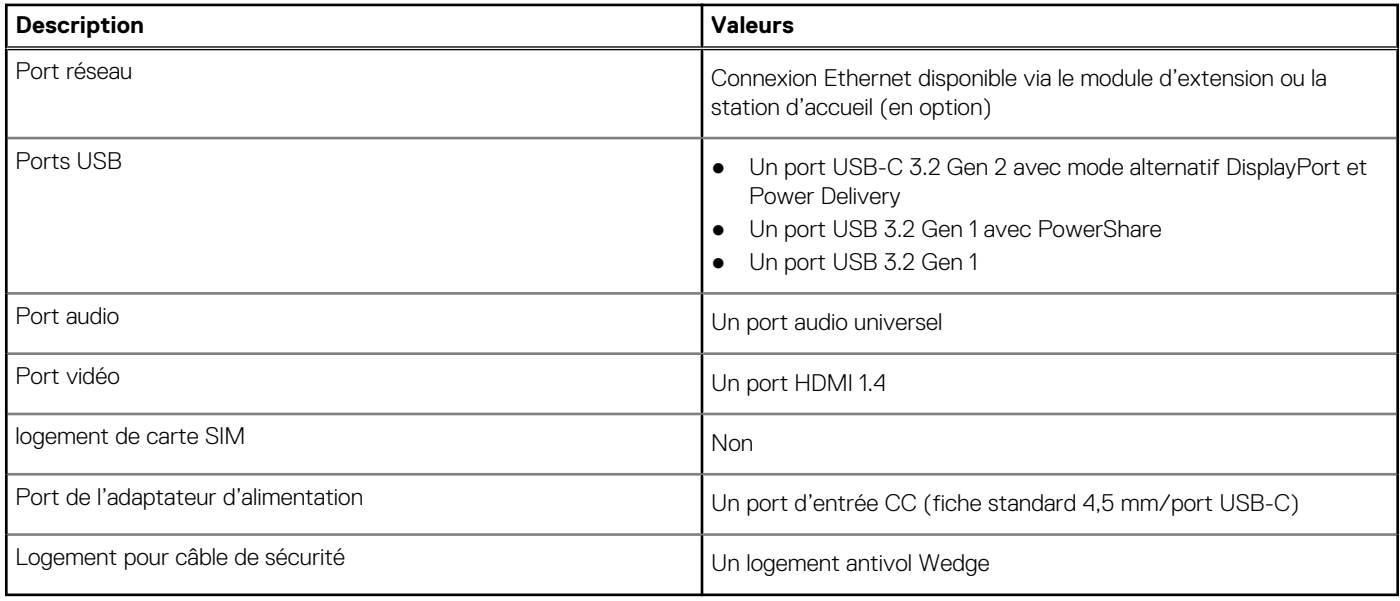

## **Logements internes**

Le tableau suivant répertorie les logements internes de votre ordinateur Latitude 3340.

#### **Tableau 8. Logements internes**

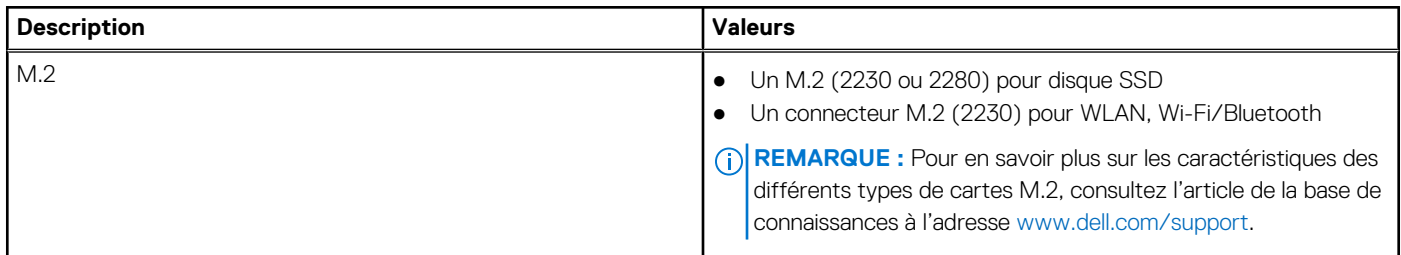

## **Module sans fil**

Le tableau suivant répertorie les modules WLAN (réseau local sans fil) pris en charge par l'ordinateur Latitude 3340.

#### **Tableau 9. Caractéristiques du module sans fil**

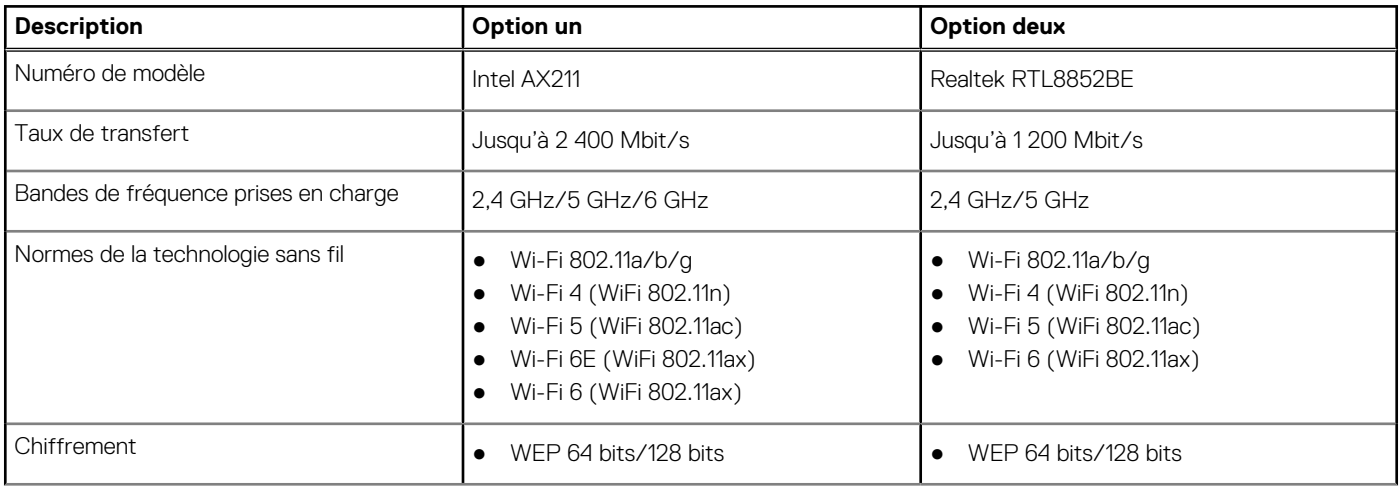

#### <span id="page-18-0"></span>**Tableau 9. Caractéristiques du module sans fil (suite)**

![](_page_18_Picture_172.jpeg)

## **Audio**

Le tableau suivant répertorie les caractéristiques audio de votre ordinateur Latitude 3340.

#### **Tableau 10. Caractéristiques audio**

![](_page_18_Picture_173.jpeg)

## **Stockage**

Cette section répertorie les options de stockage sur votre ordinateur Latitude 3340.

Votre ordinateur Latitude 3340 prend en charge l'une des configurations de stockage suivantes :

● Un disque SSD M.2 2230/2280

#### **Tableau 11. Caractéristiques du stockage**

![](_page_18_Picture_174.jpeg)

## <span id="page-19-0"></span>**Clavier**

Le tableau suivant répertorie les caractéristiques techniques du clavier de votre ordinateur Latitude 3340.

#### **Tableau 12. Caractéristiques du clavier**

![](_page_19_Picture_187.jpeg)

## **Webcam**

Le tableau suivant répertorie les caractéristiques techniques de la webcam de votre ordinateur Latitude 3340.

#### **Tableau 13. Caractéristiques de la webcam**

![](_page_19_Picture_188.jpeg)

#### <span id="page-20-0"></span>**Tableau 13. Caractéristiques de la webcam (suite)**

![](_page_20_Picture_185.jpeg)

## **Pavé tactile**

Le tableau suivant répertorie les caractéristiques techniques du pavé tactile de votre ordinateur Latitude 3340.

#### **Tableau 14. Caractéristiques du pavé tactile**

![](_page_20_Picture_186.jpeg)

### **Adaptateur secteur**

Le tableau suivant répertorie les caractéristiques techniques de l'adaptateur secteur de votre ordinateur Latitude 3340.

#### **Tableau 15. Caractéristiques de l'adaptateur secteur**

![](_page_20_Picture_187.jpeg)

#### <span id="page-21-0"></span>**Tableau 15. Caractéristiques de l'adaptateur secteur (suite)**

![](_page_21_Picture_316.jpeg)

## **Batterie**

Le tableau suivant répertorie les caractéristiques techniques de la batterie de l'ordinateur Latitude 3340.

#### **Tableau 16. Caractéristiques de la batterie**

![](_page_21_Picture_317.jpeg)

<span id="page-22-0"></span>![](_page_22_Picture_448.jpeg)

![](_page_22_Picture_449.jpeg)

**PRÉCAUTION : Dell vous recommande de charger régulièrement la batterie pour une consommation électrique optimale. Si la batterie est complètement déchargée, branchez l'adaptateur secteur et allumez puis redémarrez votre ordinateur afin de réduire la consommation électrique.**

# **Écran**

Le tableau suivant répertorie les caractéristiques techniques de l'écran de votre ordinateur Latitude 3340.

#### **Tableau 17. Caractéristiques de l'écran**

![](_page_22_Picture_450.jpeg)

#### <span id="page-23-0"></span>**Tableau 17. Caractéristiques de l'écran (suite)**

![](_page_23_Picture_253.jpeg)

## **Lecteur d'empreintes digitales**

Le tableau suivant répertorie les caractéristiques techniques du lecteur d'empreintes digitales de votre ordinateur Latitude 3340.

**REMARQUE :** Le lecteur d'empreintes digitales se trouve sur le bouton d'alimentation.

#### **Tableau 18. Caractéristiques du lecteur d'empreintes digitales**

![](_page_23_Picture_254.jpeg)

#### <span id="page-24-0"></span>**Tableau 18. Caractéristiques du lecteur d'empreintes digitales (suite)**

![](_page_24_Picture_169.jpeg)

## **Capteur**

Le tableau suivant répertorie le capteur de votre ordinateur Latitude 3340.

#### **Tableau 19. Capteur**

![](_page_24_Picture_170.jpeg)

## **Processeur graphique – intégré**

Le tableau suivant répertorie les caractéristiques techniques du processeur graphique intégré pris en charge par votre ordinateur Latitude 3340.

#### **Tableau 20. Processeur graphique – intégré**

![](_page_24_Picture_171.jpeg)

### **Matrice de support de l'affichage multiple**

Le tableau suivant répertorie la matrice de support de l'affichage multiple pour votre ordinateur Latitude 3340.

#### **Tableau 21. Matrice de support de l'affichage multiple**

![](_page_24_Picture_172.jpeg)

## **Sécurité du matériel**

Le tableau suivant répertorie la sécurité du matériel de votre ordinateur Latitude 3340.

#### <span id="page-25-0"></span>**Tableau 22. Sécurité du matériel**

![](_page_25_Picture_123.jpeg)

## **Environnement de stockage et de fonctionnement**

Ce tableau répertorie les spécifications du stockage et du fonctionnement pour votre ordinateur Latitude 3340. **Niveau de contaminants atmosphériques :** G1 selon la norme ISA-S71.04-1985

#### **Tableau 23. Environnement de l'ordinateur**

![](_page_25_Picture_124.jpeg)

**PRÉCAUTION : Les plages de température de fonctionnement et de stockage peuvent différer d'un composant à l'autre. Le fonctionnement ou le stockage de l'appareil en dehors de ces plages pourrait avoir un impact sur les performances de composants spécifiques.**

\* Mesurées à l'aide d'un spectre de vibrations aléatoire simulant l'environnement utilisateur.

† Mesuré à l'aide d'une impulsion semi-sinusoïdale de 2 ms.

# **Raccourcis clavier de l'ordinateur Latitude 3340**

<span id="page-26-0"></span>**REMARQUE :** Les caractères du clavier peuvent varier en fonction de la configuration de langue du clavier. Les touches utilisées pour les raccourcis restent les mêmes dans toutes les configurations de langue.

Certaines touches de votre clavier comportent deux symboles. Ces touches peuvent être utilisées pour saisir des caractères spéciaux ou pour exécuter des fonctions secondaires. Le symbole figurant sur la partie inférieure de la touche fait référence au caractère qui est tapé hors lorsque la touche est enfoncée. Si vous appuyez sur la touche Maj et que vous la maintenez enfoncée, c'est le symbole figurant en haut de la touche qui est saisi. Par exemple, si vous appuyez sur **2**, **2** est saisi ; si vous appuyez sur **Maj** + **2**, **@** est saisi.

Les touches F1-F12 sur la rangée du haut du clavier sont des touches de fonction pour le contrôle multimédia, comme indiqué par l'icône située en bas de la touche. Appuyez sur la touche de fonction pour appeler la tâche représentée par l'icône. Par exemple, lorsque vous appuyez sur F1, cela désactive l'audio (reportez-vous au tableau ci-dessous).

Cependant, si les touches de fonction F1-F12 sont nécessaires pour des applications logicielles spécifiques, vous pouvez désactiver la fonctionnalité multimédia en appuyant sur **Fn** + **Échap**. Vous pouvez ensuite appeler le contrôle multimédia en appuyant sur **Fn** et la touche de fonction respective. Par exemple, vous pouvez désactiver l'audio en appuyant sur **Fn** + **F1**.

**REMARQUE :** Vous pouvez également définir le comportement principal des touches de fonction (F1-F12) en modifiant l'option **Comportement des touches de fonction** dans le programme de configuration du BIOS.

#### **Tableau 24. Liste des raccourcis clavier**

![](_page_26_Picture_192.jpeg)

La touche **Fn** est également utilisée avec certaines touches du clavier pour appeler d'autres fonctions secondaires.

#### **Tableau 25. Comportement secondaire**

![](_page_26_Picture_193.jpeg)

#### **Tableau 25. Comportement secondaire (suite)**

![](_page_27_Picture_188.jpeg)

# **Obtenir de l'aide et contacter Dell**

## <span id="page-28-0"></span>Ressources d'aide en libre-service

Vous pouvez obtenir des informations et de l'aide sur les produits et services Dell en utilisant ces ressources en libre-service :

#### **Tableau 26. Ressources d'aide en libre-service**

![](_page_28_Picture_160.jpeg)

### Contacter Dell

Pour contacter Dell pour des questions commerciales, de support technique ou de service client, consultez le site [www.dell.com/](https://www.dell.com/contactdell) [contactdell.](https://www.dell.com/contactdell)

**REMARQUE :** Les disponibilités variant selon le pays ou la zone géographique et selon le produit, certains services peuvent être indisponibles dans votre pays ou région.

**REMARQUE :** Si vous ne disposez pas d'une connexion Internet, les informations de contact figurent sur la preuve d'achat, le bordereau d'expédition, la facture ou le catalogue des produits Dell.